# Contrôle et reprise du niveau de préparation ou mise à niveau pour FMC/FTD

## Table des matières

Introduction Conditions préalables **Exigences** Composants utilisés 1. Contrôle du statut de vérification du niveau de préparation 2.Surveillance du statut de la mise à niveau 3. Reprise du contrôle de préparation en cas de défaillance 4. Reprise de la mise à niveau en cas de défaillance

## Introduction

Ce document décrit comment surveiller et reprendre la vérification de la préparation ou la mise à niveau pour FMC/FTD

### Conditions préalables

### **Exigences**

Cisco vous recommande d'avoir connaissance des produits suivants :

- Firepower Management Center (FMC)
- Firepower Threat Defense (FTD)
- Linux

### Composants utilisés

The information in this document was created from the devices in a specific lab environment. All of the devices used in this document started with a cleared (default) configuration. Si votre réseau est en ligne, assurez-vous de bien comprendre l'incidence possible des commandes.

### 1. Contrôle du statut de vérification du niveau de préparation

Une fois que la vérification de l'état de préparation a été lancée du FMC vers le FMC ou pour le périphérique géré, nous pouvons valider l'état de la vérification via l'interface de ligne de commande (CLI) autre qu'en utilisant l'interface utilisateur graphique du FMC. En cas d'échec de la vérification de l'état de préparation, nous pouvons également obtenir les journaux appropriés pour comprendre la raison de l'échec via l'interface de ligne de commande en mode expert.

Passez en mode expert et, après avoir remonté le problème au compte racine, ces commandes peuvent être utilisées.

#### experte

sudo su - (entrer le mot de passe)

cd /var/log/sf

cd <upgrade\_file\_name>

cd upgrade\_ready

tail -f main\_upgrade\_script.log

Voici un exemple pour le résultat de la commande.

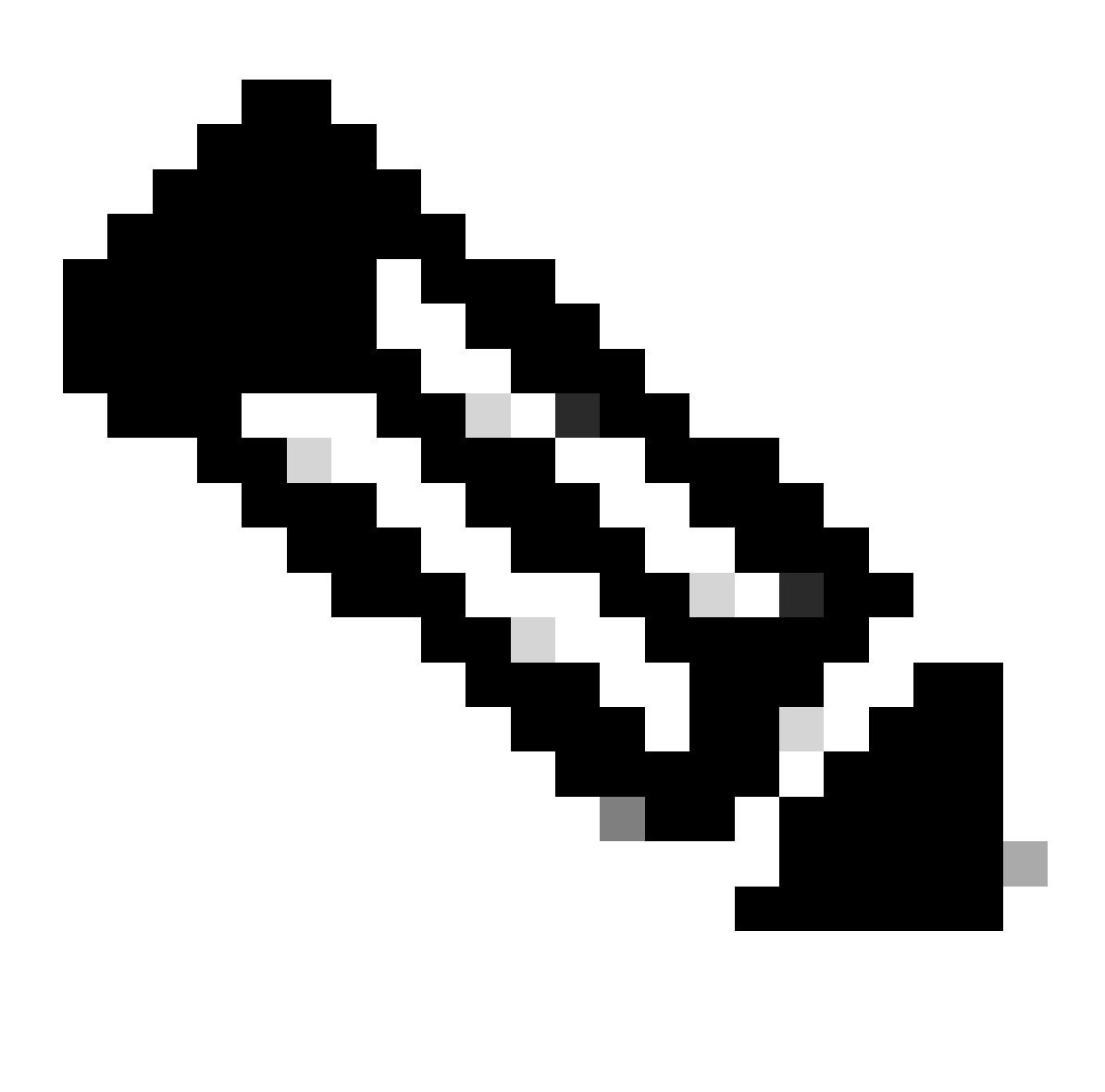

Remarque : utilisez le répertoire /ngfw/var/log/sf tout en vérifiant l'état du FTD. Le fichier de sortie indique l'état « Success ».

| root@fmc:/# cd /var/log/sf                                                                                        |
|----------------------------------------------------------------------------------------------------|
| root@fmc:/var/log/sf# cd Cisco Secure FW Mgmt Center Upgrade-7.2.5/                                               |
| root@fmc:/var/log/sf/Cisco Secure FW Mgmt Center Upgrade-7.2.5#                                                   |
| root@fmc:/var/log/sf/Cisco Secure FW Mgmt Center Upgrade-7.2.5# cd upgrade readiness/                             |
| root@fmc:/var/log/sf/Cisco_Secure_FW_Mgmt_Center_Upgrade-7.2.5/upgrade_readiness#                                 |
| root@fmc:/var/log/sf/Cisco_Secure_FW_Mgmt_Center_Upgrade-7.2.5/upgrade_readiness# tail -f main_upgrade_script.log |
| [231002 08:06:49:445] SKIP 200 pre/610 lamplighter 010 artifacts export.sh                                        |
| [231002 08:06:49:485] SKIP 200 pre/999 enable sync.sh                                                             |
| [231002 08:06:49:519] MAIN UPGRADE SCRIPT END                                                                     |
| [231002 08:06:49:535] Readiness check completed                                                                   |
| $[231002 08:06:49:542]$ Attempting to remove upgrade lock                                                         |
| [231002 08:06:49:543] Success, removed upgrade lock                                                               |
| [231002 08:06:49:545]                                                                                             |
|                                                                                                    |
| [231002 08:06:49:547] # UPGRADE READINESS CHECK COMPLETE status : PASS #                                          |
|                                                                                                    |

*État du contrôle de préparation*

#### 2. Surveillance du statut de mise à niveau

Lorsque la mise à niveau a été initiée du FMC vers le FMC ou pour le périphérique géré, nous pouvons valider l'état de la mise à niveau via l'interface CLI autre que l'interface utilisateur graphique du FMC. En cas d'échec de la mise à niveau, nous pouvons également obtenir les journaux appropriés pour comprendre la raison de l'échec via l'interface de ligne de commande en mode expert.

Passez en mode expert et, après avoir remonté le problème au compte racine, ces commandes peuvent être utilisées.

expert sudo su - (enter password)

**cd /var/log/sf**

**cd <upgrade\_file\_name>**

**tail -f main\_upgrade\_script.log**

**tail -f status.log**

Voici un exemple pour le résultat de la commande.

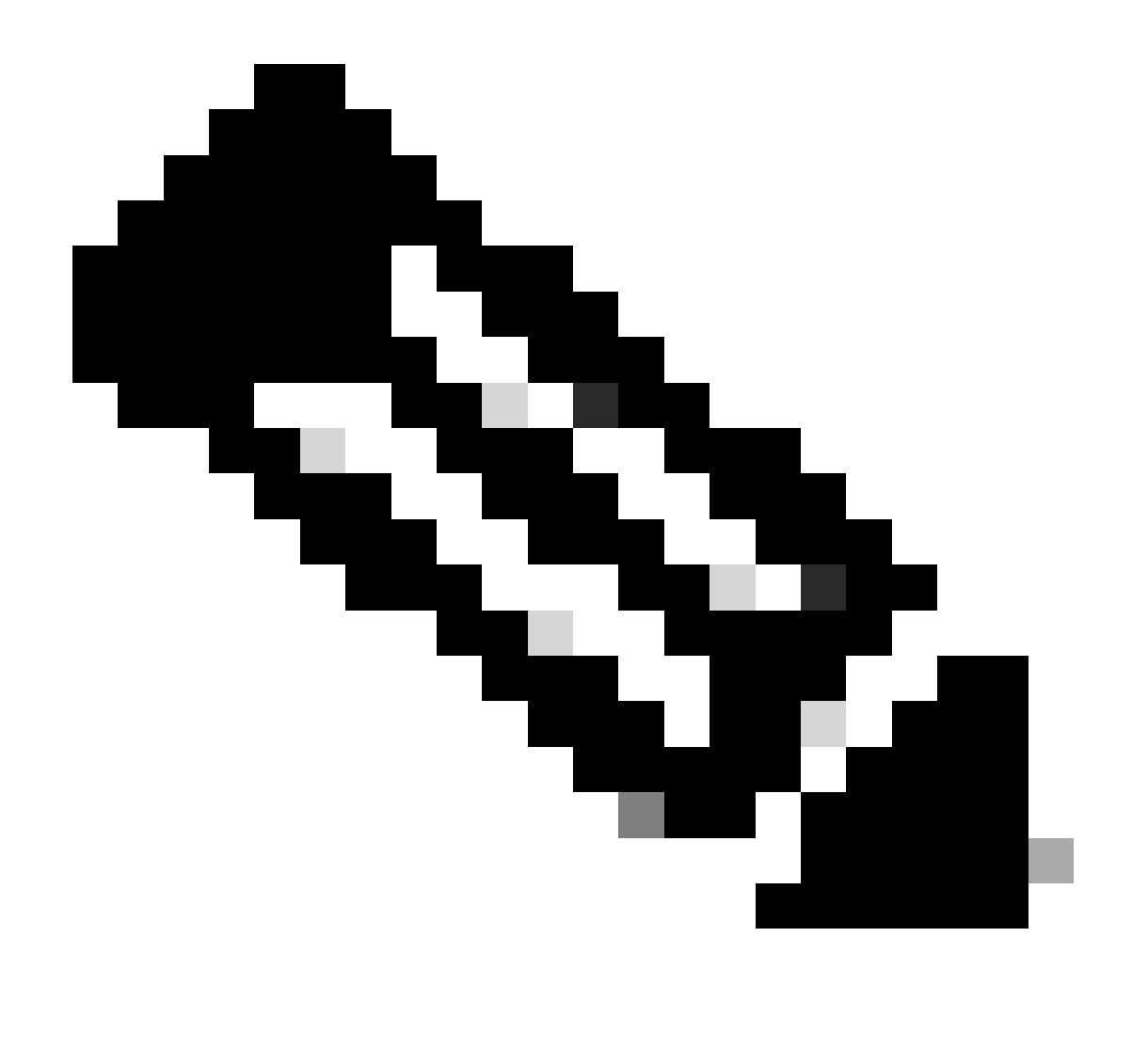

**Remarque** : utilisez le répertoire /ngfw/var/log/sf tout en vérifiant l'état du FTD. Le fichier de sortie affiche l'état « Terminé ».

root@fmc:/var/log/sf/Cisco\_Secure\_FW\_Mgmt\_Center\_Upgrade-7.2.5# tail -f status.log<br>ui:[99%] [1 mins to go for reboot] Running script 999\_finish/999\_y02\_python2\_pth\_clean.sh...<br>TIMESTAMP:Mon Oct 2 08:55:15 UTC 2023 upgrade ui:System will now reboot. ui:[100%] [1 mins to go for reboot] Installation completed successfully. ui:Upgrade has completed. state:finished

3. Reprise du contrôle de préparation en cas de défaillance

Il s'agit de la commande utilisée pour la reprise de la mise à niveau pour FMC/FTD.

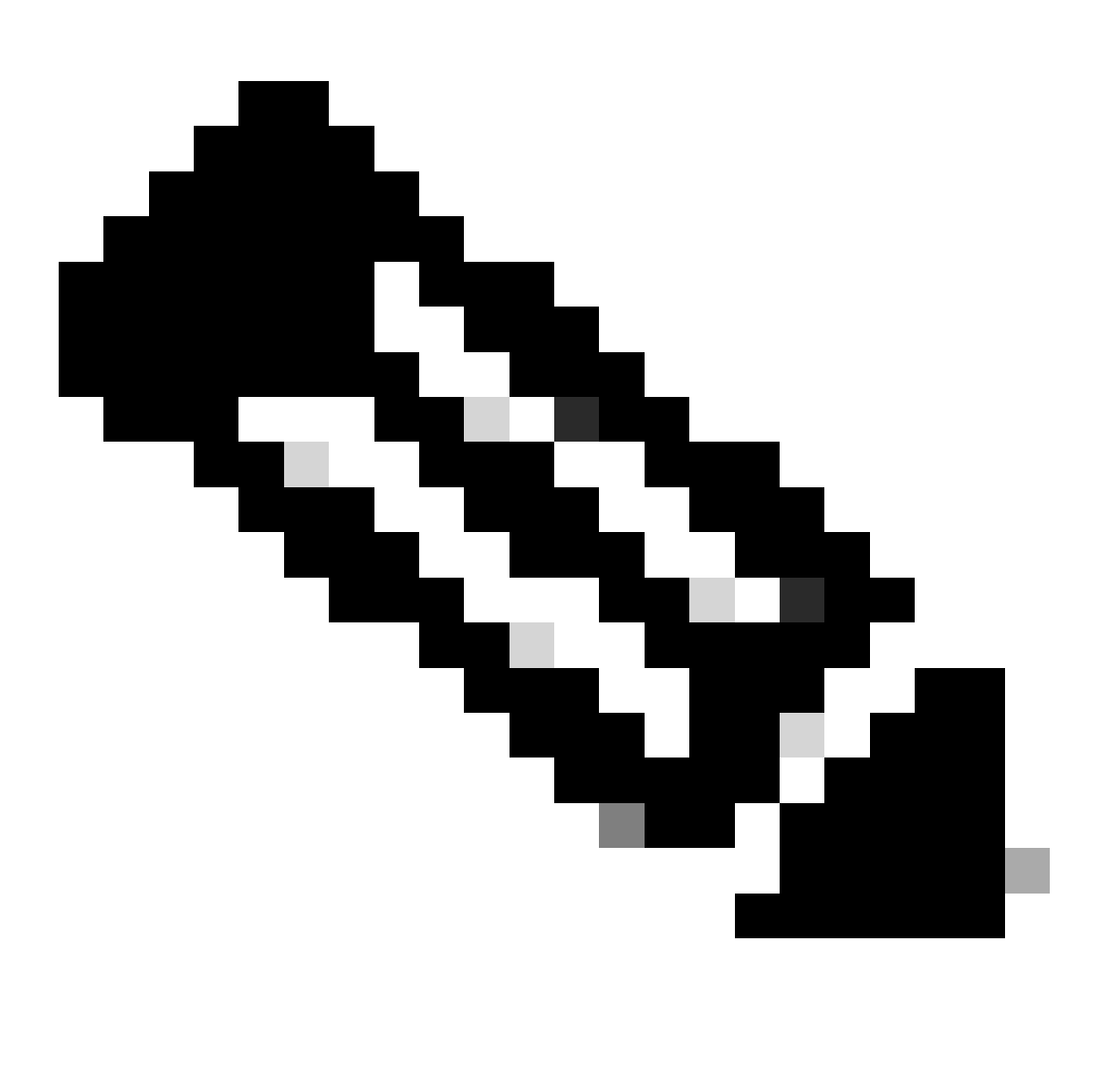

**Remarque** : si une mise à jour échoue, ne reprenez que lorsque la cause sous-jacente de l'échec a été identifiée ; sinon, la même erreur peut se reproduire.

**install\_update.pl —detach —ready-check /var/sf/update/<nom\_fichier\_mise\_à\_niveau>** 

Voici un exemple pour le résultat de la commande.

**install\_update.pl —detach —ready-check /var/sf/update/ Cisco\_FTD\_Upgrade-7.0.4-55.sh.REL.tar** 

4. Reprise de la mise à niveau en cas de défaillance

Il s'agit de la commande utilisée pour la reprise de la mise à niveau pour FMC/FTD.

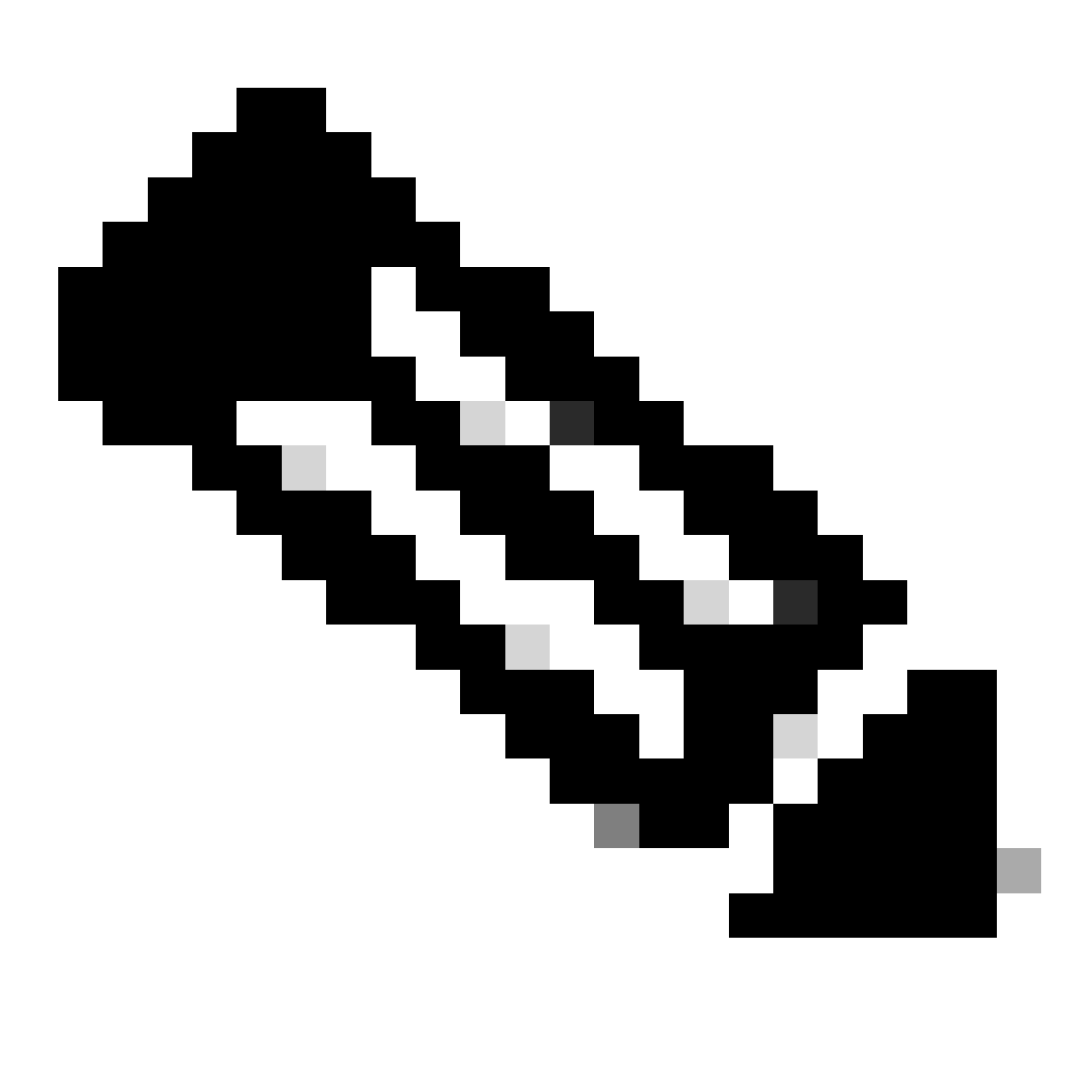

**Remarque** : si la vérification du niveau de préparation échoue, ne reprenez que lorsque la cause sous-jacente de l'échec a été identifiée ; sinon, la même erreur peut se reproduire.

**install\_update.pl —detach —resume /var/sf/updates/<nom\_fichier\_mise\_à\_niveau>** 

Voici un exemple pour le résultat de la commande.

**install\_update.pl —detach —resume /var/sf/updates/Cisco\_FTD\_Upgrade-7.0.4-55.sh.REL.tar** 

En combinant ces méthodes, vous pouvez obtenir une compréhension complète de la façon dont la vérification de la disponibilité et la mise à niveau peuvent être surveillées ou dépannées.

#### À propos de cette traduction

Cisco a traduit ce document en traduction automatisée vérifiée par une personne dans le cadre d'un service mondial permettant à nos utilisateurs d'obtenir le contenu d'assistance dans leur propre langue.

Il convient cependant de noter que même la meilleure traduction automatisée ne sera pas aussi précise que celle fournie par un traducteur professionnel.